# 2022 MOBILE TICKET GUIDE

### ACCESS YOUR TICKETS

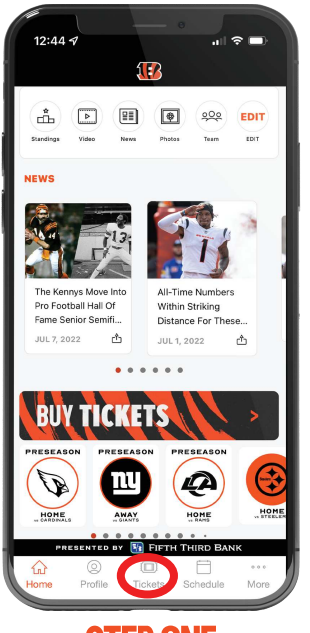

#### OPEN THE OFFICIAL BENGALS APP ON STEP ONE

YOUR MOBILE DEVICE

TAP "TICKETS" AT THE BOTTOM CENTER OF YOUR SCREEN.

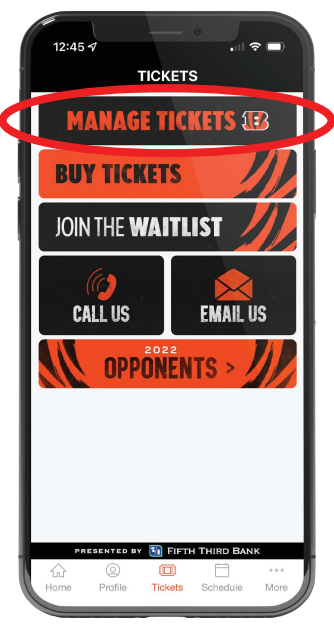

STEP TWO

TAP MANAGE TICKETS

LOG IN USING YOUR EMAIL ADDRESS AND PASSWORD ASSOCIATED WITH "MY BENGALS ACCOUNT" IF YOU HAVE NOT ALREADY DONE SO.

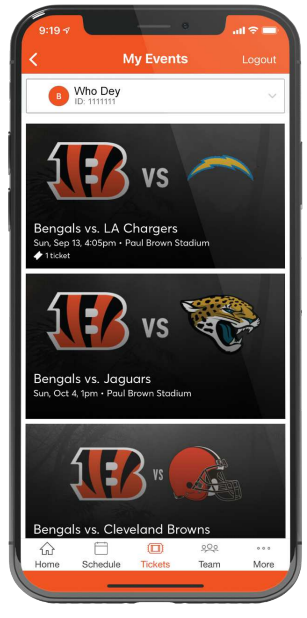

### STEP THREE

ONCE YOU ARE SIGNED IN, YOU WILL SEE A LIST OF ALL YOUR GAMES FOR THE 2022 BENGALS SEASON.

SELECT THE TILE FOR THE GAME/TICKETS THAT YOU WOULD LIKE TO ACCESS.

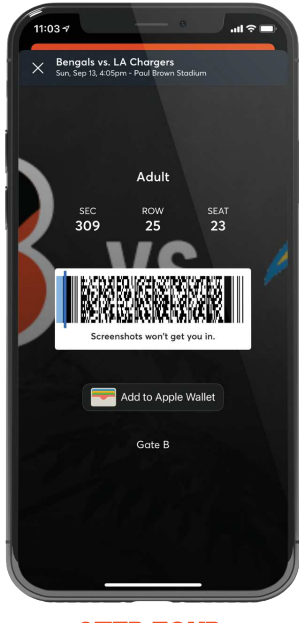

#### STEP FOUR

TAP VIEW BARCODE TO DISPLAY THE ROTATING BARCODE YOU'LL SCAN AT THE TICKET GATE FOR ENTRY.

WE HIGHLY RECOMMEND IPHONE USERS ADD TICKETS TO THEIR APPLE WALLET DUE TO NETWORK TRAFFIC AT THE GATES ON GAMEDAY.

REMINDER – SCREEN SHOTS WILL NOT WORK FOR ENTRY, THE BARCODE CONSTANTLY CHANGES AND WILL NOT WORK.

# TRANSFER YOUR TICKETS

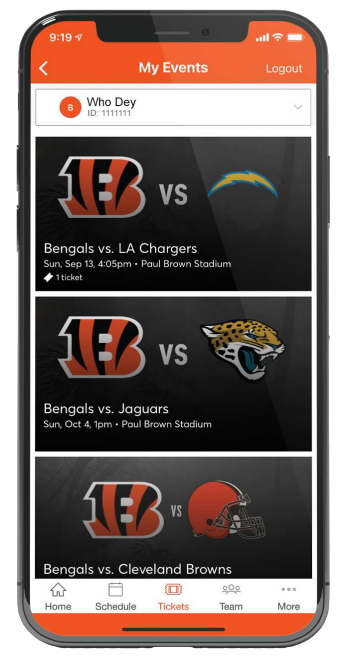

STEP ONE

ONCE YOU ARE SIGNED IN, YOUR SCREEN WILL LIST ALL OF YOUR GAMES FOR THE 2022 BENGALS SEASON. SELECT THE CARD FOR THE GAME THAT YOU WOULD LIKE TO TRANSFER.

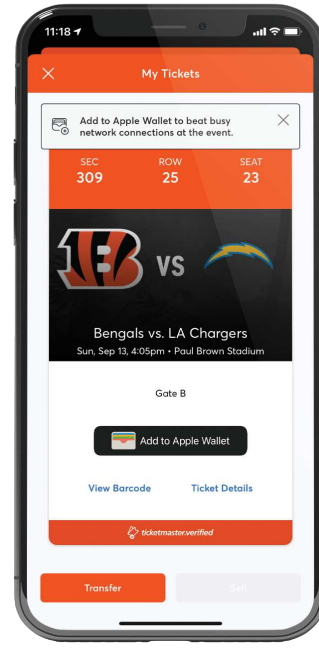

TAP TRANSFER STEP TWO

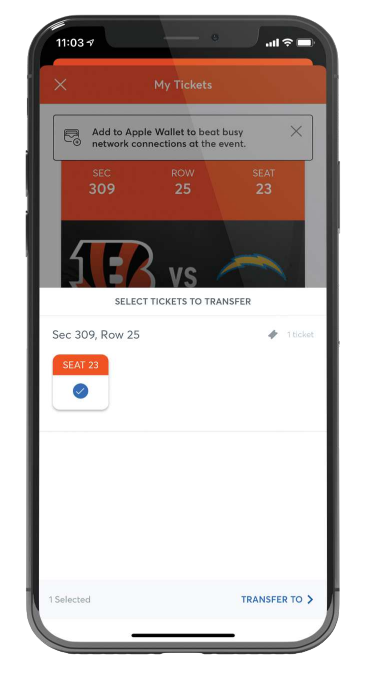

SELECT THE SEATS YOU WOULD LIKE TO TRANSFER. STEP THREE

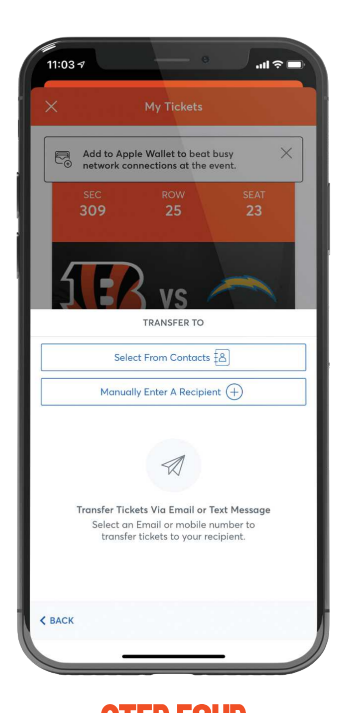

CHOOSE A RECIPIENT FROM YOUR SMART PHONE'S ADDRESS BOOK OR MANUALLY ENTER THEIR INFORMATION TO TRANSFER THE TICKETS. STEP FOUR

# 2022 MOBILE TICKET GUIDE

## LOGIN TO YOUR ACCOUNT

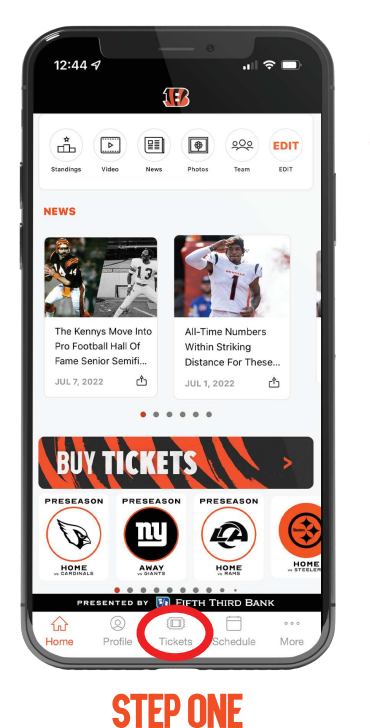

DOWNLOAD THE OFFICIAL BENGALS APP TAP TICKETS

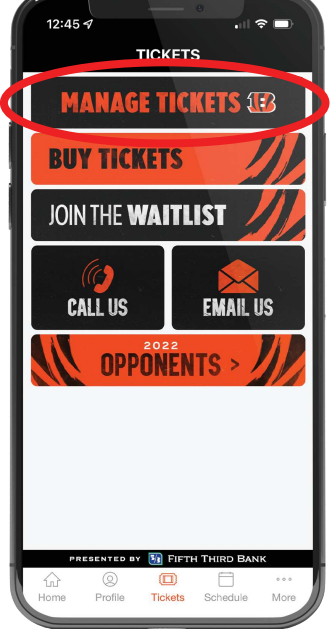

TAP MANAGE TICKETS STEP TWO

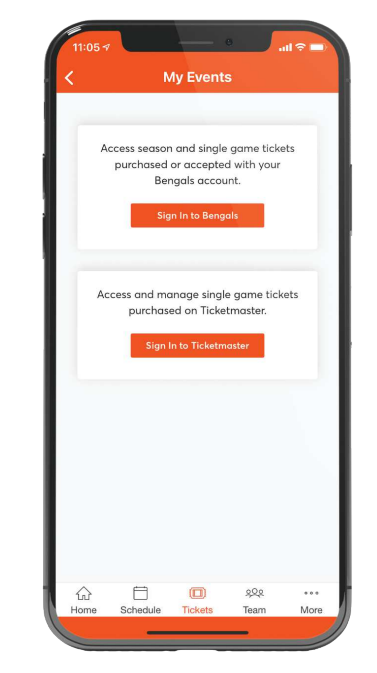

TAP SIGN IN TO BENGALS STEP THREE

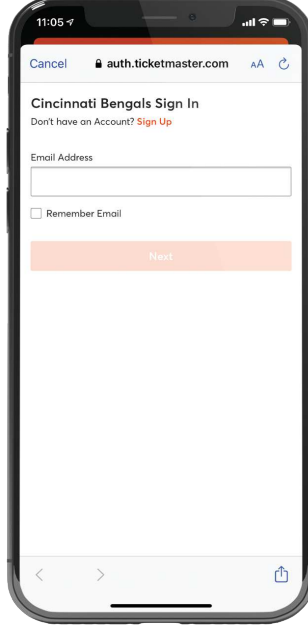

ENTER EMAIL ADDRESS AND PASSWORD STEP FOUR